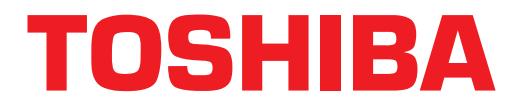

### **Computer Telephony Integration Application Bulletin**

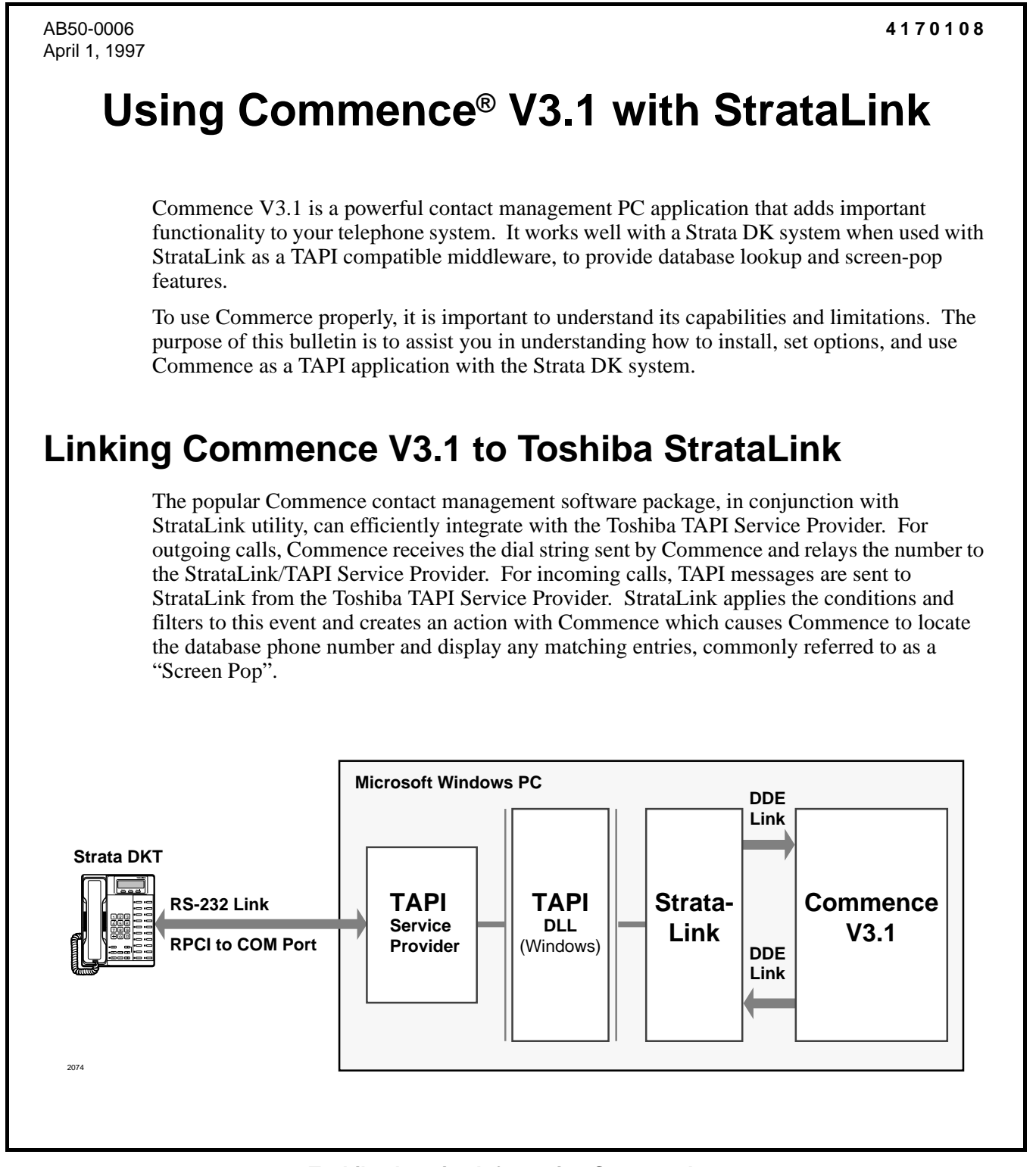

## **Commence V3.1 Installation Guidelines**

This section provides the setup and programming information to provide a full desktop dialing and screen-pop integration between the Toshiba StrataLink and Commence V3.1 contact manager. The Commence product has a very powerful agent capability which allows it to be extensively customized. Use this application bulletin as an example for customizing Commence for your user's needs.

- 1. Install the Toshiba TAPI Service Provider (use the installation instructions for the service provider found in Chapter 13 of the Installation and Maintenance Manual.)
- 2. Install Commence V3.1 (use the installation instructions provided by the Commence User Guide to install the software. )
- 3. Customize the Commence Settings.

## **Link Commence to StrataLink**

#### ➤ **To configure the Outdialing option**

1. In the COMMENCE.INI file in the C:\Windows directory, add the following three lines with a text editor or word processor:

#### **[Dialer3]**

**Selected=StrataLink**

```
StrataLink=[C:\Program 
Files\StrataLink\stratlnk.exe][Stratlnk][SYSTEM][Dial,"&P",""]
```
- manger. The Commence protot that swey powerthi agent captolity which allows at the Commence for your rows's need to comment the Confidential Commence of the translation instructions for the server provider (see the install **Note** In the preceding StrataLink line, you can put a specific TAPI appearance number in the 2nd parameter (in-between the last set of quotation marks), on the Dial command, but if you do so, that appearance will be used on all calls dialed from Commence. To choose a specific line button for outdialing, enter a number, with "0" being the bottom button on your phone, corresponding to the line button.
	- 2. Execute the Commence software.
	- 3. From the Customize menu, select Preferences, then select Dialer. You will see "StrataLink" added to the "Dial Using:" choices.
	- 4. From the Dial Using box, select "StrataLink" and all Commence dialing will be done using DDE commands to the StrataLink.
	- **Note** The Windows TAPI "Dialing Preferences" will affect the dial string, for instance, you set the program to automatically dial 9 for an outside line.

# **Provide StrataLink Settings**

#### ➤ **To enable the Screen Pop feature in the StrataLink**

- 1. From the Add/Change Actions window, select Pop Commence.
- 2. Click OK to add the following action.

**Important!** *Do not edit any information in this window.*

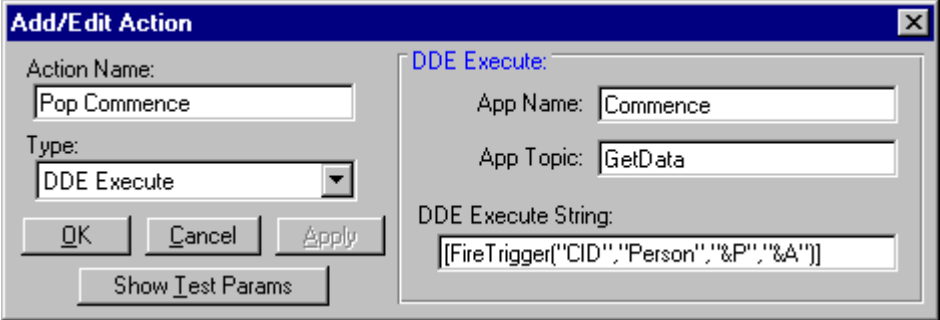

#### ➤ **To add the Pop Commence Trigger**

➤ In the Add/Change Trigger Rule window, enter the settings shown below.

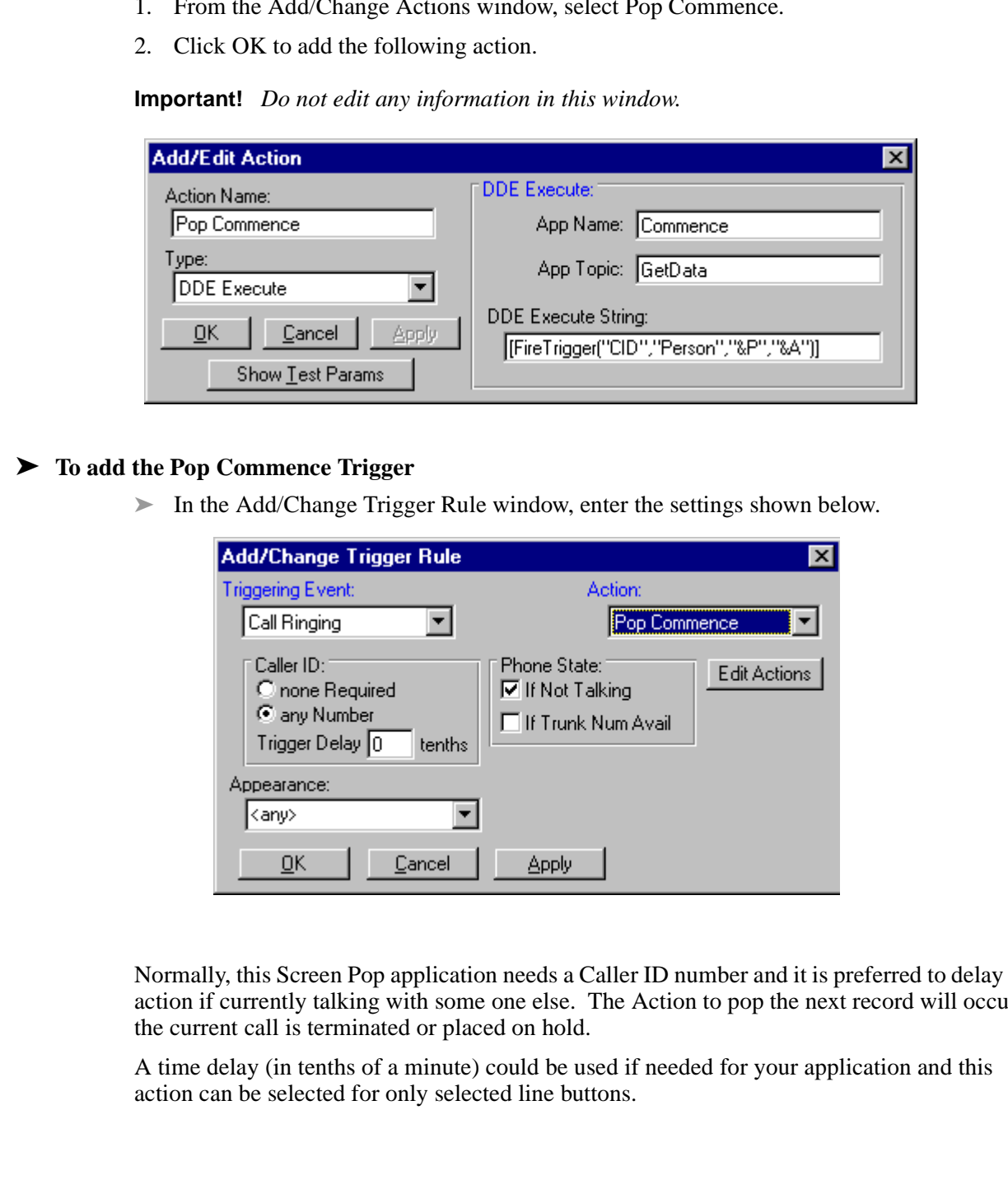

Normally, this Screen Pop application needs a Caller ID number and it is preferred to delay the action if currently talking with some one else. The Action to pop the next record will occur if the current call is terminated or placed on hold.

A time delay (in tenths of a minute) could be used if needed for your application and this action can be selected for only selected line buttons.

# **Interface Commence and DDE Execute**

Commence has a programming interface for setting up the execution of the DDE Execute instruction. This is done by creating an "Agent" to receive the DDE instruction and define the outcome. See the Commence manual for details. Using the Commence manual, please add the following "Agent" ("Customize", "Database", "Agent"):

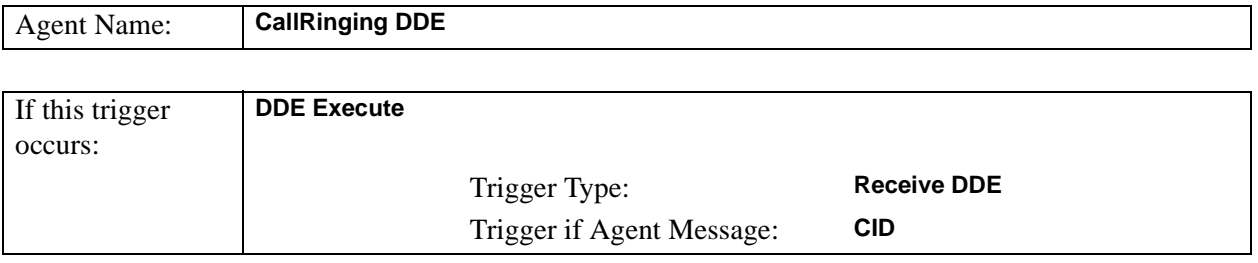

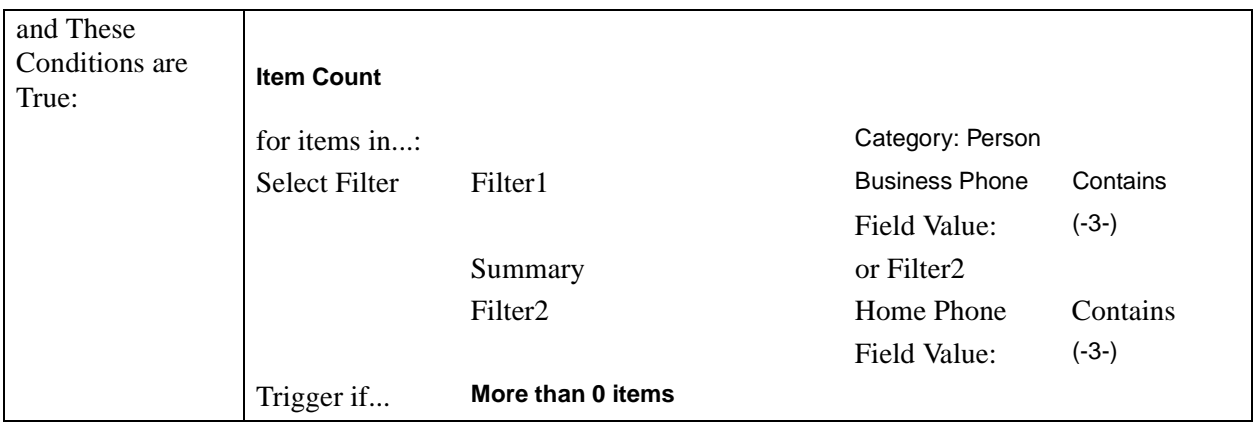

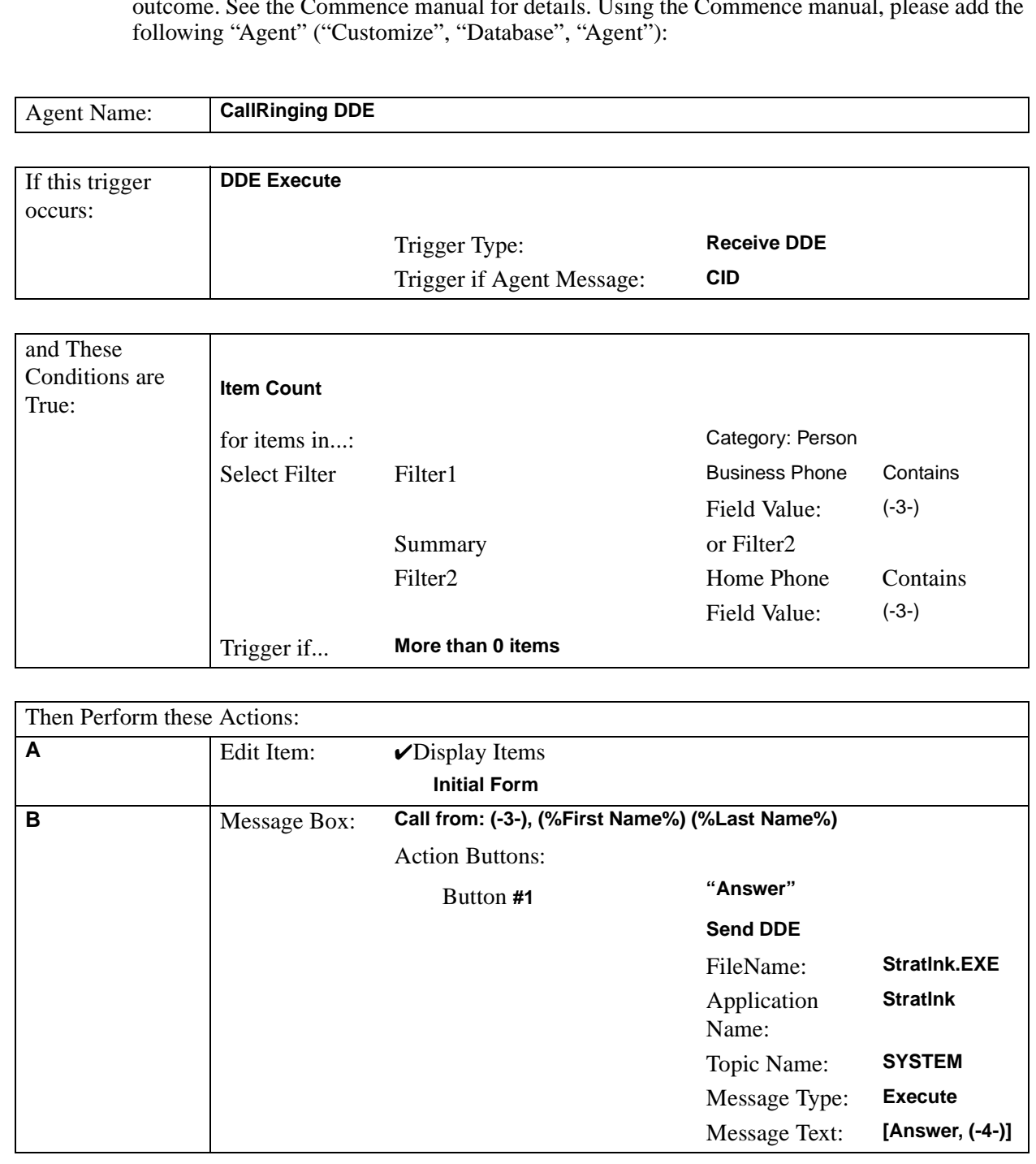